## Search Summary

**■ 117 © Gurieet Kaur ■ August 2, 2017** ■ Search [Statistics](https://www.phpkb.com/kb/category/user-manual/admin-control-panel/statistics-reports/search-statistics/28/)

Expand "**Statistics**" section in left navigation bar and click on "**Search**" link. By default, the **Summary** screen is displayed which contains statistics like successful searches, failed searches, recent successful search etc. in tabular and pictorial form.

The summary page is divided into two parts as discussed below:

1. The right side of the page shows a donut chart representation of searches as shown below:

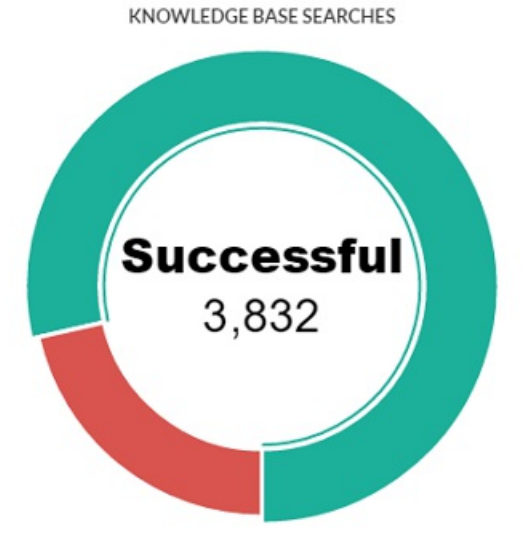

The graphical representation shows the count of successful and failed searches made by users in the knowledge base. Each portion of donut contains a count value corresponding to search type (failed/successful). You can place the mouse pointer on any of the portions to view the number of successful or failed searches made by users respectively.

2. The left side of the page shows a tabular representation of the searches as shown below:

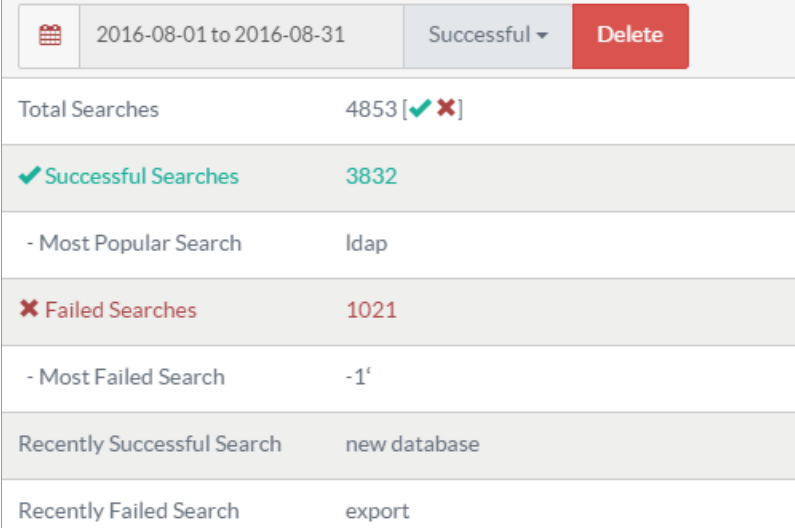

**Total Searches:** This field displays the total number of searches (successful and failed) made by knowledge base users.

**Successful Searches:** This field displays the total number of successful searches in the knowledge base.

**Most Popular Search:** This field displays name of the most popular keyword or term which is searched by the most number of the users.

**Failed Searches:** This field displays the total number of failed searches made in the knowledge base.

**Most Failed Search:** This field displays the term searched by the most number of users for which no results have been displayed.

**Recently Successful Search:** This field displays the term which has been recently searched by a user and has found successful results.

**Recently Failed Search:** This field displays the term which has been recently searched by a user but has not found any results.

You can delete either successful or failed searches for any desired time period. For this, choose a date/date range from a calendar, select the type of search and then click on **Delete** button.

## **Custom Fields**

**Applicable To:** Standard Edition, Standard (Multi-Language) Edition, Enterprise Edition (MySQL), Enterprise Multi-Language Edition (MySQL), Enterprise Edition (SQL Server), Enterprise Multi-Language Edition (SQL Server)

Online URL: <https://www.phpkb.com/kb/article/search-summary-117.html>